# BENCHTOP INSTRUMENT VIDHEST  $\frac{1}{2}$

# **TFG3200E** 系列  **DDS** 函數信號產生器

# **TFG3200E** 系列 **DDS** 函數信號產生器簡介

本指南適用於 TFG3200E 系列 DDS 函數信號產生器的各種型號,議器型號的後兩位元 數位 XX 表示該型號儀器的 A 路頻率上限值(MHz)。

TFG3200E 系列 DDS 函數信號產生器採用直接數位合成技術(DDS),具有快速完成測 量工作所需的高性能指標和眾多的功能特性。其簡單而功能明晰的前面板設計和液晶顯示 介面能使您更便於操作和觀察,可擴展的選件功能,可使您獲得增強的系統特性。

儀器具有下述優異的技術指標和強大的功能特性:

- 編率精度高: 精率精度可達到  $10^{-5}$  數量級
- ●頻率解析度高: 全範圍頻率解析度 40mHz
- 無量程限制:全範圍頻率不分檔,直接數位設置
- 無過渡過程:頻率切換時瞬間達到穩定值,信號相位和幅度連續無畸變
- ●波形精度高:輸出波形由函數計算值合成,波形精度高,失真小
- ●多種波形:可以輸出 32 種波形
- 脈衝特性:可以設置精確的脈衝波占空比
- 輸出特性:兩路獨立輸出,可準確設置兩路的相位
- ●頻率掃描:具有頻率掃描功能,掃描起止點任意設置
- 幅度掃描:具有幅度掃描功能,掃描起止點任意設置
- 頻率調製:可以輸出頻率調製信號 FM
- ●鍵控特性:可以輸出頻移鍵控 FSK,幅移鍵控 ASK 和相移鍵控 PSK 信號
- 觸發特性:可以輸出觸發計數脈衝串信號
- ●存儲特性:可以存儲 40 組使用者設置的儀器狀態參數,可隨時調出重現
- 計算功能:可以選用頻率或週期,幅度有效值或峰峰值
- 操作方式:全部按鍵操作,中文或英文功能表顯示,直接數位設置或旋鈕連續調節
- ●高可靠性:大型積體電路,表面貼裝工藝,可靠性高,使用壽命長
- 保護功能:過壓保護、過流保護、輸出端短路幾分鐘保護、反灌電壓保護
- 頻率測量:可以選配頻率計,對外部信號進行頻率測量
- ●功率放大:可以選配功率放大器,輸出功率可以達到7W
- ●程式控制特性:可以選配 RS232 介面

# **DDS** 函數信號產生器及附件(代裝箱單)

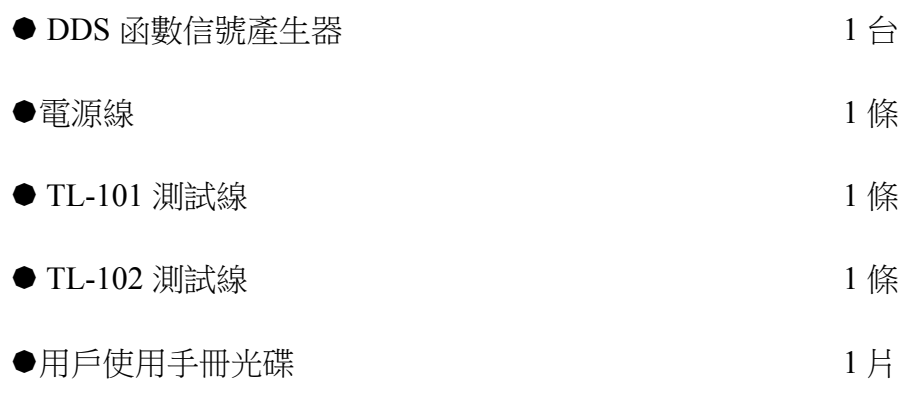

# 目錄

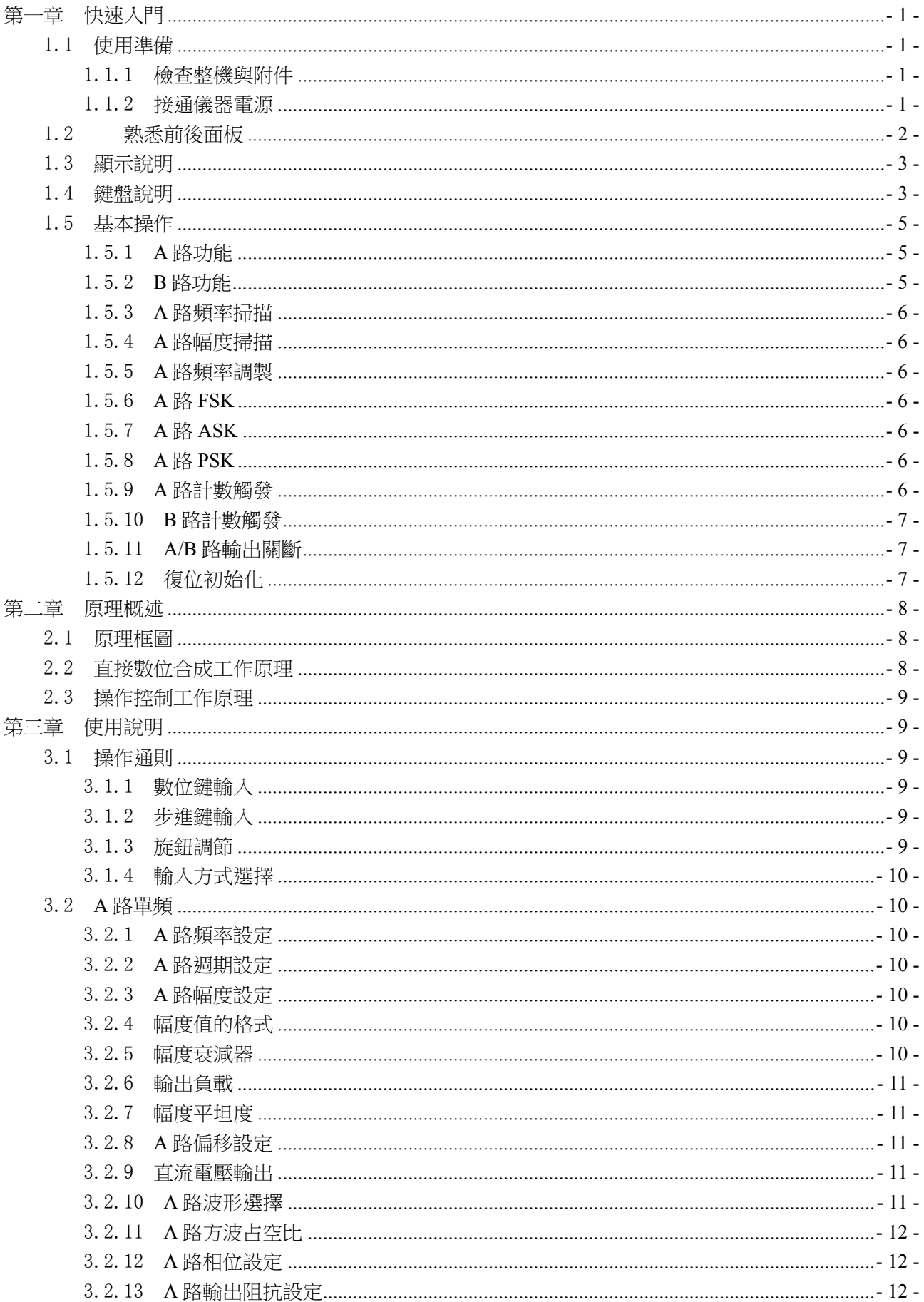

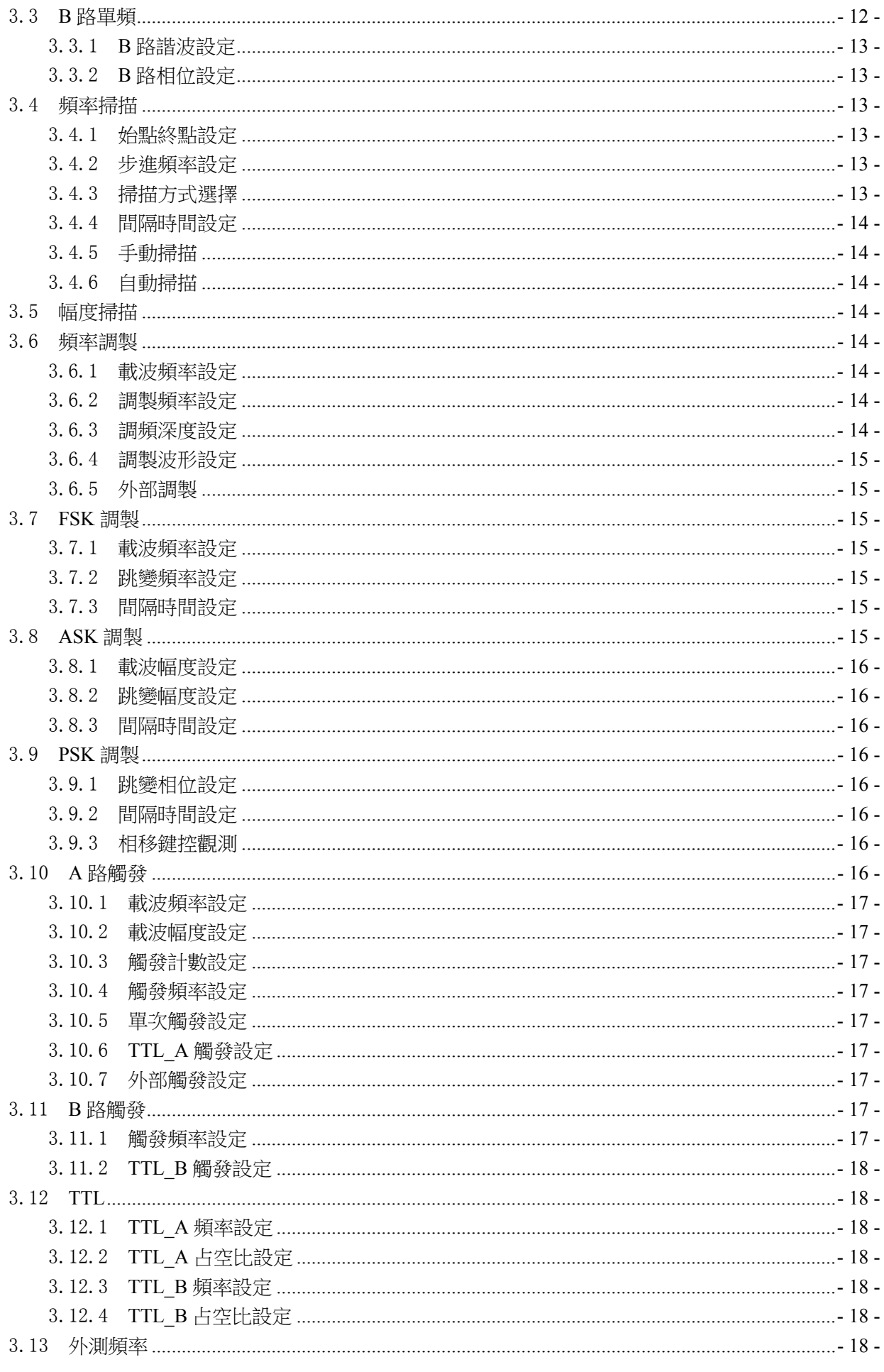

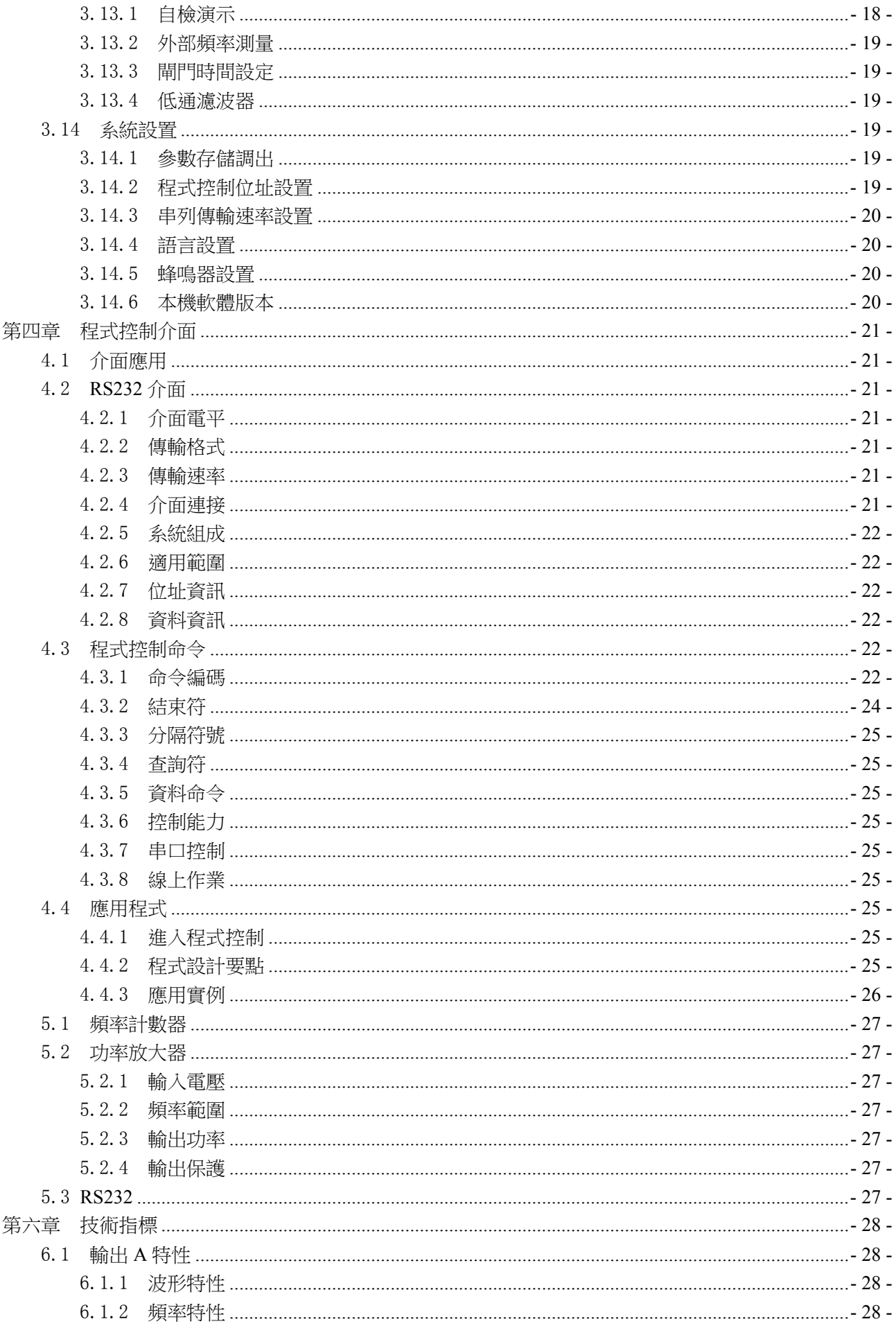

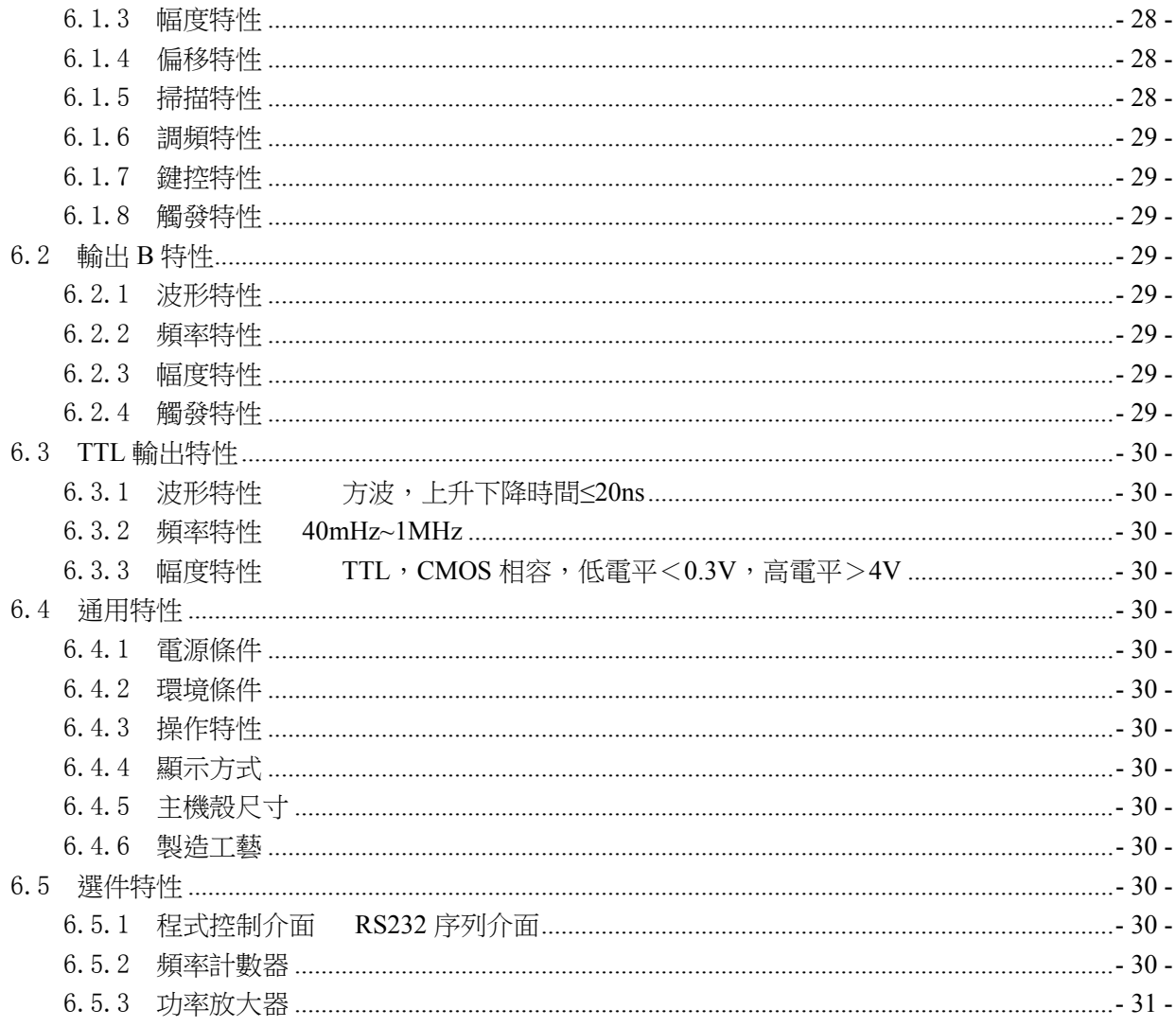

告知:本文檔所含內容如有修改,恕不另告。本文檔中可能包含有技術方面不夠準確的地 方或印刷錯誤。本文檔只作為儀器使用的指導,但不做任何形式的保證,但不限於為特定 目的的適銷性和適用性所作的暗示保證。

# 第一章快速入門

 本章對信號產生器的前後面板進行了描述,對信號產生器的操作及功能作了簡要的介紹,使您能儘 快掌握其基本使用方法。

# 1.1 使用準備

# 1.1.1 檢查整機與附件

根據裝箱單檢查儀器及附件是否齊備完好,如果發現包裝箱嚴重破損,請先保留,直至儀器通過性 能測試。

# 1.1.2 接通儀器電源

儀器在符合以下的使用條件時,才能開機使用。

電壓:AC220V(1±10%)

AC110V(1±10%)(注意輸入電壓轉換開關位置)

頻率:50Hz(1±5%)

功耗:<45VA

溫度:0~40℃ 濕度:<80%

將電源插頭插入交流電帶有接地線的電源插座中,按下面板上的電源開關,電源接通,儀器進行初 始化,首先顯示開機介面,然後裝入預設參數值,選擇"A 路單頻"功能,進入正常工作狀態。

# 警告:為保障操作者人身安全,必須使用帶有安全接地線的三孔電源插座。

# 1.2 熟悉前後面板

前面板

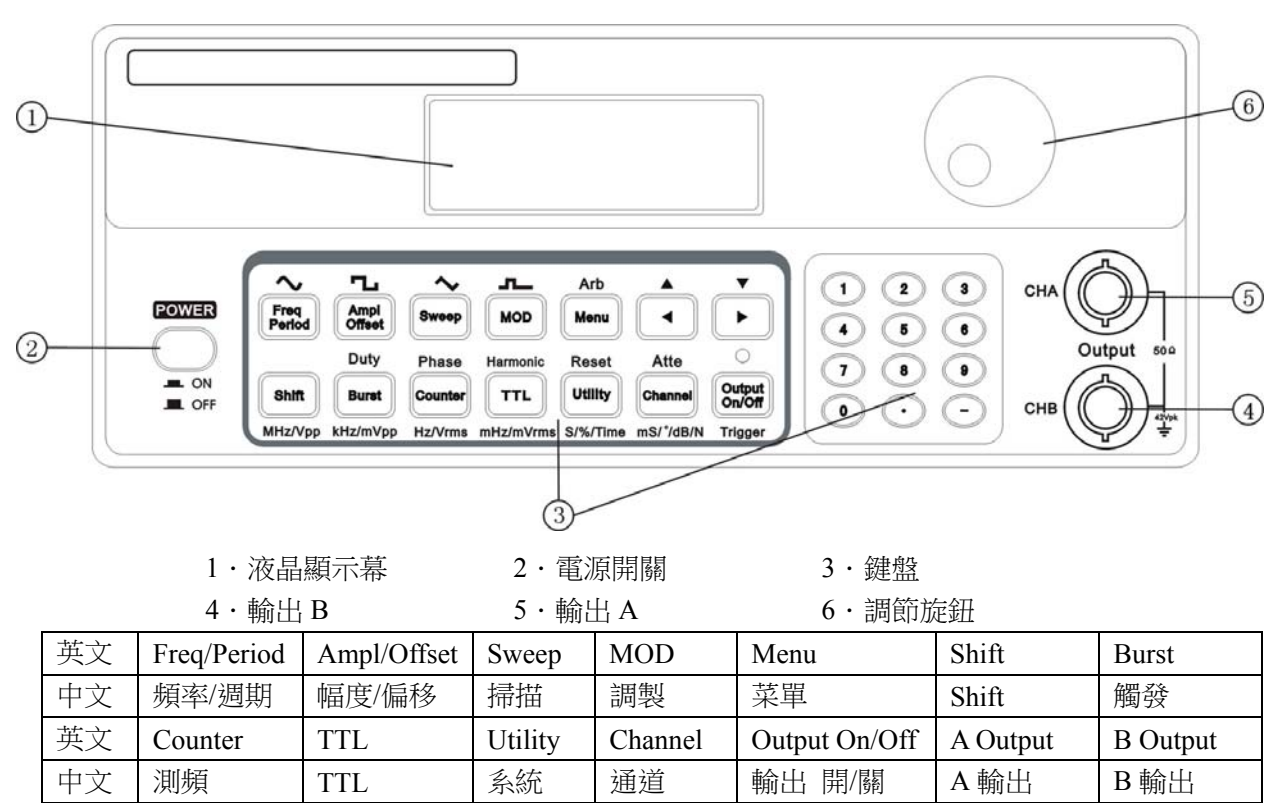

後面板

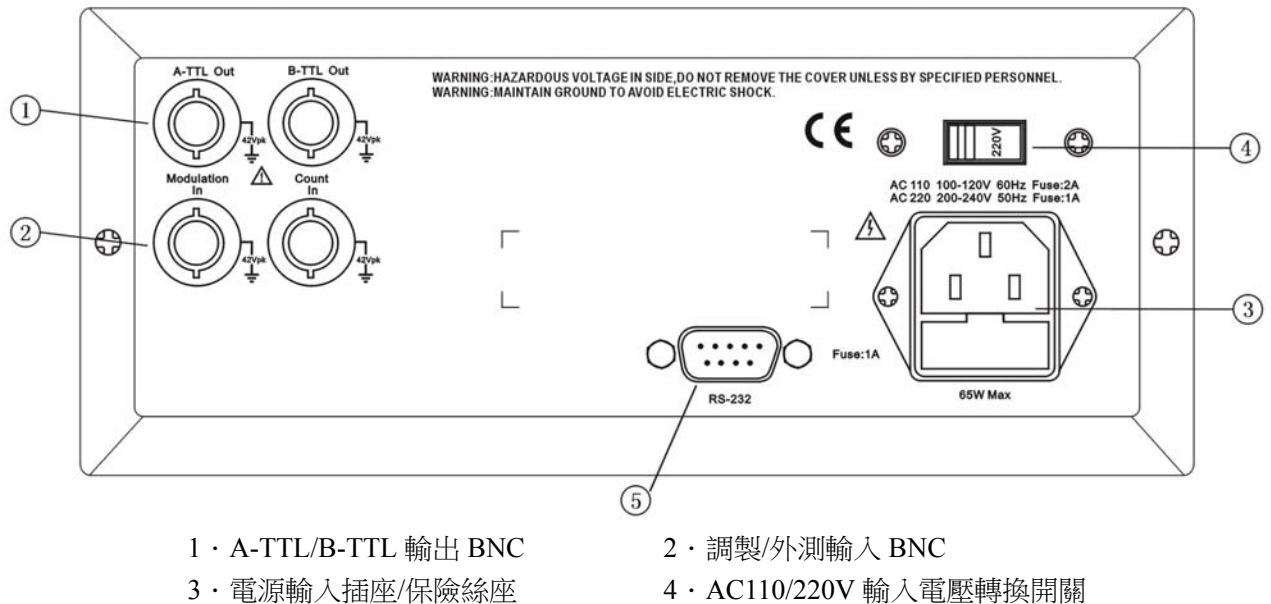

5.RS-232 介面插座

# 1.3 顯示說明

顯示幕上面一行為功能和選項顯示,左邊三個中文字顯示當前功能,在"A 路單頻"和"B 路單頻" 功能時顯示輸出波形。右邊四個漢字顯示當前選項,在每種功能下各有不同的選項,如下表所示。表中 帶有陰影的選項為常用選項,可使用面板上的快速鍵直接選擇,儀器能夠自動進入該選項所在的功能。 不帶陰影的選項較不常用,需要首先選擇相應的功能,然後使用【功能表】鍵迴圈選擇。顯示幕下面一 行顯示當前選項的參數值。

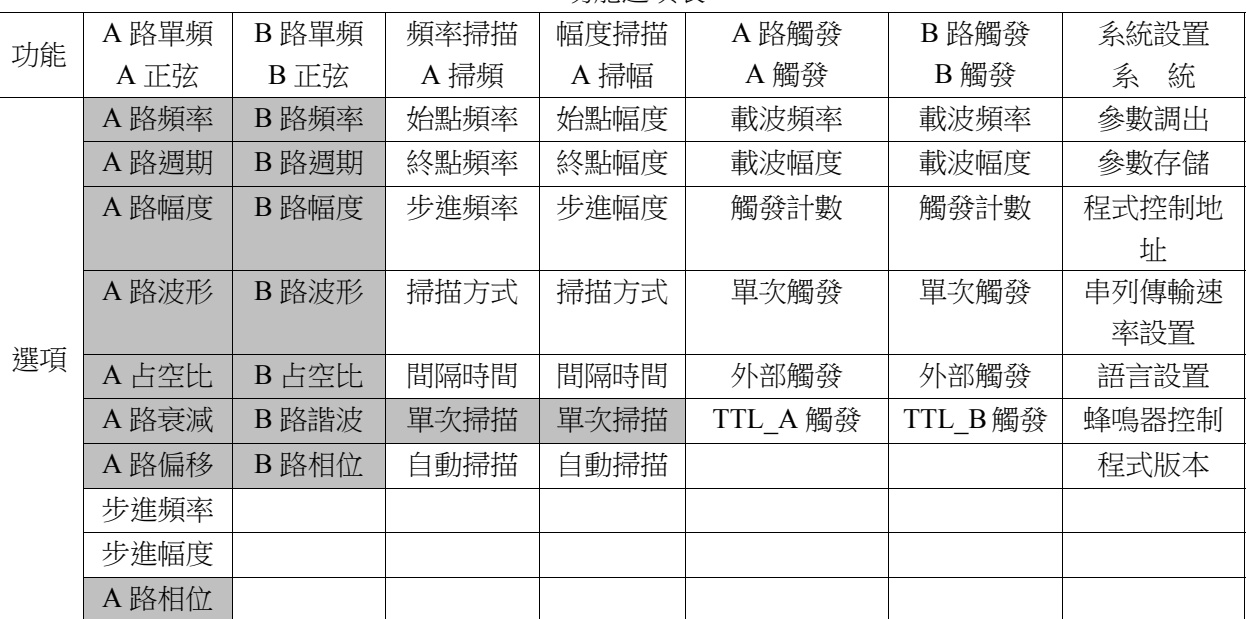

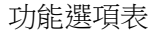

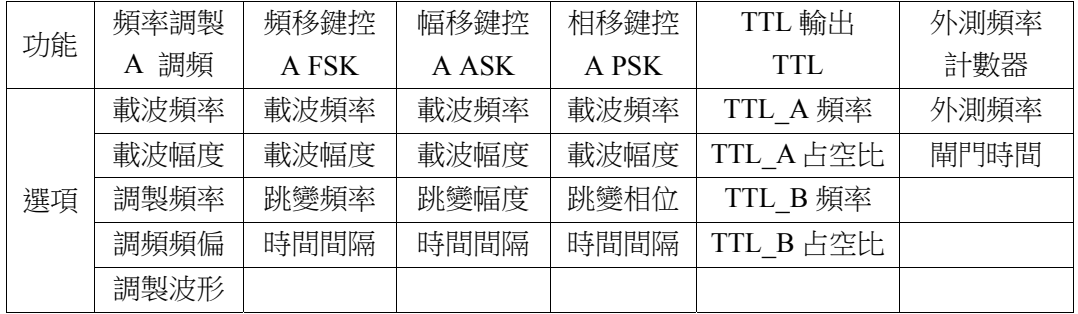

# 1.4 鍵盤說明

儀器前面板上共有26個按鍵(見前面板圖),鍵體上的字表示該鍵的基本功能,直接按鍵執行基本 功能。鍵上方的字表示該鍵的上檔功能,首先按【Shift】鍵,螢幕右下方顯示"↑",再按某一鍵執行 該鍵的上檔功能。26個按鍵的基本功能如下,14個按鍵的上檔功能,將在後面相應章節中敘述。

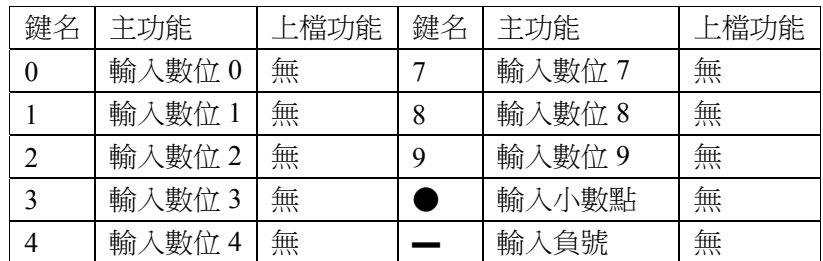

數位輸入鍵

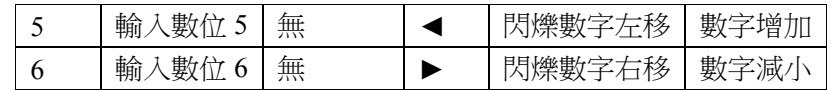

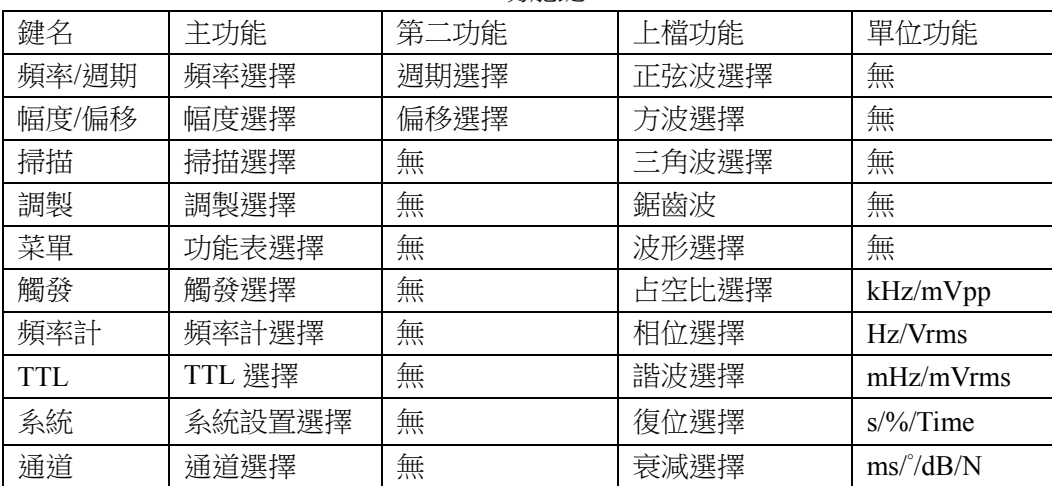

功能鍵

其它鍵

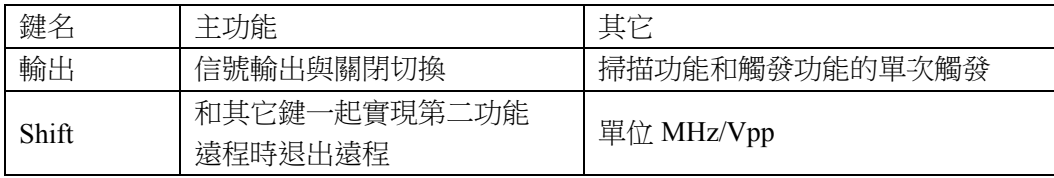

按鍵功能: 前面板共有 26 個按鍵, 按鍵按下後,會用響聲"嘀"來提示(蜂鳴器設置開)。 【菜單】鍵:不輸入數位,直接按【功能表】鍵可迴圈選擇當前功能下的選項。

大多數按鍵有上檔功能,上檔功能用綠色文字標在這些按鍵的面膜上方。實現按鍵上檔功能,只須 先按下【Shift】鍵再按下該按鍵即可。

少部分按鍵還可作單位鍵,單位用黑色標在這些按鍵的下方。要實現按鍵的單位功能,只有先按下 數位鍵,接著再按下該按鍵即可。

【Shift】鍵:基本功能作為其它鍵的上檔功能複用鍵,按下該鍵後,"↑"標誌亮,此時按其它鍵 則實現上檔功能;再按一次該鍵則該標誌滅,此時按其它鍵則實現基本功能。還用作"MHz/Vpp"單位。 在遠程時,按下該鍵退出遠端控制狀態。

# 1.5 基本操作

下面舉例說明基本操作方法,可滿足一般使用的需要,如果遇到疑難問題或較複雜的使用,可仔細 閱讀第三章使用說明中的相應部分。

# 1.5.1 **A** 路功能

按【通道】鍵,選擇"A 路頻率"功能。 A 路頻率設定:設定頻率值 3.5kHz

【頻率】【3】【.】【5】【kHz】。

A 路頻率調節:按【◀】或【▶】鍵可左右移動資料游標,左右轉動旋鈕可使指示位元的數字增大或減 小,並能連續進位或借位,由此可任意粗調或細調頻率。其他選項資料也都可用旋鈕調節,不再重述。 A 路週期設定:設定週期值 2.5ms

【頻率】【週期】【2】【.】【5】【ms】。

A 路幅度設定:設定幅度值為 3.2V

【幅度】【3】【.】【2】【V】。

A 路幅度格式選擇:

有效值轉峰峰值,按【菜單】;峰峰值轉有效值,按【幅度】。

A 路常用波形選擇: A 路選擇正弦波, 方波, 三角波, 鋸齒波

 $\{\text{Shift}\}\{\sim\}$ ,  $\{\text{Shift}\}\{\sim\}$ ,  $\{\text{Shift}\}\{\sim\}$ ,  $\{\text{Shift}\}\{\sim\}$ .

A 路其他波形選擇:A 路選擇指數波形 (波形號 16,詳見第三章 3.2.10 節)

【Shift】【波形】【1】【6】【No.】。

A 路占空比設定:A 路選擇脈衝波,占空比 65%

【Shift】【占空比】【6】【5】【%】。

A 路衰減設定: 選擇固定衰減 0dB(開機或復位後選擇自動衰減 AUTO)

【Shift】【衰減】【1】【dB】。

A 路偏移設定: 在衰減選擇 0dB 時,設定直流偏移值-1Vdc

【幅度】【偏移】【-】【1】【Vdc】。

A 路頻率步進:設定 A 路步進頻率 12.5Hz

按【功能表】鍵選擇"步進頻率",按【1】【2】【.】【5】【Hz】,再按【功能表】鍵選擇"A 路頻率", 然後每按一次【Shift】【▲】鍵,A 路頻率增加 12.5Hz,每按一次【Shift】【▼】鍵,A 路頻率減少 12.5Hz。 A 路幅度步進與此類同。

# 1.5.2 **B** 路功能

按【通道】鍵,選擇"B 路頻率"功能。 B 路頻率幅度設定:B 路的頻率和幅度設定與 A 路相類同。 B 路常用波形選擇: B 路選擇正弦波, 方波, 三角波, 鋸齒波

 $\mathbf{K}$ Shift  $\mathbf{I} \sim \mathbf{I}$ ,  $\mathbf{K}$  Shift  $\mathbf{I} \sim \mathbf{I}$ ,  $\mathbf{K}$  Shift  $\mathbf{I} \sim \mathbf{I}$ ,  $\mathbf{K}$  Shift  $\mathbf{I} \sim \mathbf{I}$ .

B 路其他波形撰擇: B 路撰擇指數波形,與 A 路相類同(波形號 16,詳見第三章 3.2.10 節)

【Shift】【波形】【1】【6】【No.】。

B 路諧波設定:設定 B 路頻率為 A 路頻率的三次諧波

【Shift】【諧波】【3】【TIME】。

A、B 相位設定:設定 A、B 兩路的相位分別為 45°和 90°

【A 路】【Shift】【相位】【4】【5】【°】,【B 路】【Shift】【相位】【9】【0】【°】。

### 1.5.3 **A** 路頻率掃描

按【掃描】選擇"掃頻功能"。A 路輸出頻率掃描信號,使用預設參數。 掃描方式設定:設定往返掃描方式

按【功能表】鍵選中"掃描方式", 按【2】【No.】。

掃描頻率顯示:按【功能表】鍵,選中"A 路頻率",頻率顯示數值隨掃描過程同步變化。 其它掃描參數設定將在 3.4 條中詳述。

# 1.5.4 **A** 路幅度掃描

按【掃描】選擇"掃幅功能", A 路輸出幅度掃描信號,使用預設參數。 間隔時間設定:設定掃描步進間隔時間 0.5s

按【菜單】鍵選中"間隔時間",按【0】【.】【5】【s】。

掃描幅度顯示:按【功能表】鍵,選中"A 路幅度",幅度顯示數值隨掃描過程同步變化。 其它掃描參數設定將在 3.5 條中詳述。

### 1.5.5 **A** 路頻率調製

按【調製】選擇"調頻功能"。A 路輸出頻率調製(FM)信號,使用預設參數。 調頻深度設定:設定調頻深度 5% 按【菜單】鍵選中"調頻深度",按【5】【%】。

其它調頻參數設定將在 3.6 條中詳述。

# 1.5.6 **A** 路 **FSK**

按【調製】選擇"FSK 功能"。A 路輸出頻移鍵控(FSK)信號,使用預設參數。 跳變頻率設定:設定跳變頻率 1kHz

按【菜單】鍵選中"跳變頻率",按【1】【kHz】。 其它 FSK 參數設定將在 3.7 條中詳述。

# 1.5.7 **A** 路 **ASK**

按【調製】選擇"ASK 功能"。A 路輸出幅移鍵控(ASK)信號,使用預設參數。 載波幅度設定:設定載波幅度 2Vpp

按【功能表】鍵選中"載波幅度", 按【2】【Vpp】。 其它 ASK 參數設定將在 3.8 條中詳述。

# 1.5.8 **A** 路 **PSK**

按【調製】選擇"PSK 功能"。A 路輸出相移鍵控(PSK)信號,使用預設參數。 跳變相移設定:設定跳變相移 180°

按【菜單】鍵選中"跳變相移",按【1】【8】【0】【°】。 其它 PSK 參數設定將在 3.9 條中詳述。

# 1.5.9 **A** 路計數觸發

選中"A 路單頻"功能,再按【觸發】選擇"A 路觸發功能"。A 路輸出計數觸發信號,使用默認 參數。

觸發計數設定:設定觸發計數 5 個週期 按【菜單】鍵選中"觸發計數", 按【5】【CYCL】。 其它觸發參數設定將在 3.10 條中詳述。

# 1.5.10 **B** 路計數觸發

選中"B 路單頻"功能,再按【觸發】選擇"B 路觸發功能"。B 路輸出計數觸發信號,使用默認 參數。

觸發計數設定:設定觸發計數 5 個週期

按【菜單】鍵選中"觸發計數",按【5】【CYCL】。 其它觸發參數設定將在 3.11 條中詳述。

# 1.5.11 **A/B** 路輸出關斷

按【通道】, 螢幕顯示 A 路, 按【輸出】, 輸出狀態指示綠燈亮, A 路信號輸出, 再按【輸出】燈滅, A 路信號關閉。

按【通道】, 螢幕顯示 B 路, 按【輸出】, 輸出狀態指示紅燈亮, B 路信號輸出, 再按【輸出】燈滅, B 路信號關閉。

開機預設狀態輸出指示燈滅,無輸出。輸出指示燈顯示為橙色時,兩路均有信號輸出。

# 1.5.12 復位初始化

開機後或按【Shift】【重定】鍵後儀器的初始化狀態如下:

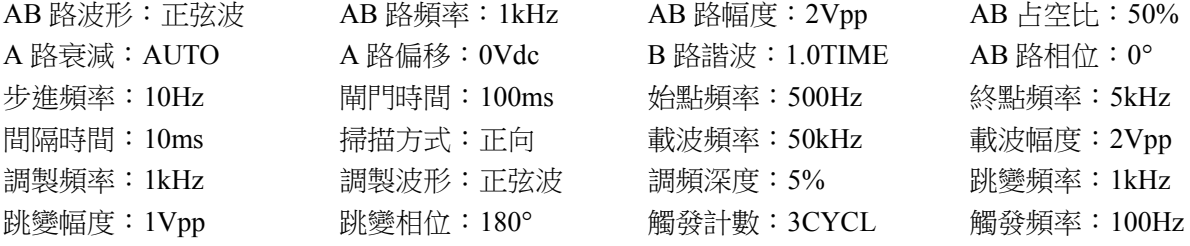

# 第二章原理概述

通過本章內容,您可以瞭解到信號形成的基本概念和儀器的內部操作,從而對儀器的性能指標有更 深刻的理解,便於您更好的使用本儀器。

# 2.1 原理框圖

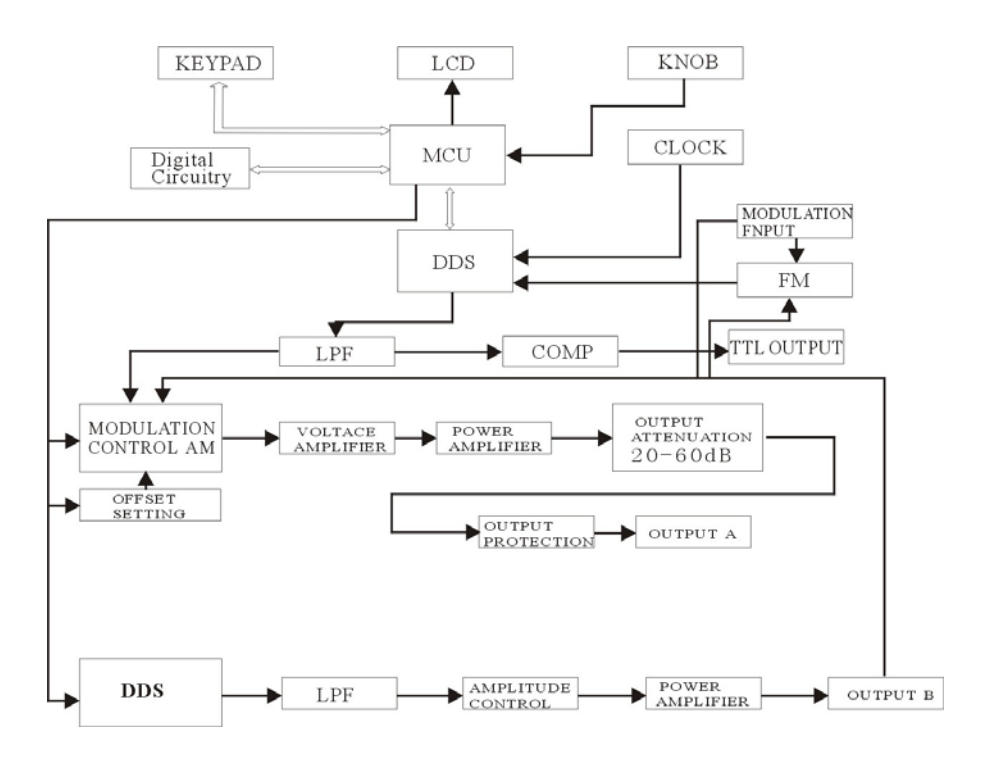

# 2.2 直接數位合成工作原理

要產生一個電壓信號,傳統的類比信號源是採用電子元器件以各種不同的方式組成振盪器,其頻率 精度和穩定度都不高,而且工藝複雜,解析度低,頻率設置和實現電腦程式控制也不方便。直接數位合 成技術(DDS)是最新發展起來的一種信號產生方法,它完全沒有振盪器元件,而是用數位合成方法產 生一連串資料流程,再經過數模轉換器產生出一個預先設定的類比信號。

例如要合成一個正弦波信號,首先將函數 y=sin(x)進行數位量化,然後以 x 為位址, 以 y 為量化資 料,依次存入波形記憶體。DDS 使用了相位累加技術來控制波形記憶體的位址,在每一個採樣時鐘週期 中,都把一個相位增量累加到相位累加器的當前結果上,通過改變相位增量即可以改變 DDS 輸出頻率 值。根據相位累加器輸出的位計,由波形記憶體取出波形量化資料,經過數模轉換器和運算放大器轉換 成類比電壓。由於波形資料是間斷的取樣資料,所以 DDS 產生器輸出的是一個階梯正弦波形,必須經過 低通濾波器將波形中所含的高次諧波濾除掉,輸出即為連續的正弦波。數模轉換器內部帶有高精度的基 準電壓源,因而保證了輸出波形具有很高的幅度精度和幅度穩定性。幅度控制器是一個數模轉換器,根 據操作者設定的幅度數值,產生出一個相應的類比電壓,然後與輸出信號相乘,使輸出信號的幅度等於 操作者設定的幅度值。偏移控制器是一個數模轉換器,根據操作者設定的偏移數值,產生出一個相應的 類比電壓,然後與輸出信號相加,使輸出信號的偏移等於操作者設定的偏移值,經過幅度偏移控制器的 合成信號再經過功率放大器進行功率放大,最後由輸出埠輸出。

# 2.3 操作控制工作原理

微處理器通過介面電路控制鍵盤及顯示部分,當有鍵按下的時候,微處理器識別出被按鍵的編碼, 然後轉去執行該鍵的命令程式。顯示電路使用功能表字元將儀器的工作狀態和各種參數顯示出來。

面板上的旋鈕可以用來改變游標指示位元的數位,每旋轉 15 度角可以產生一個觸發脈衝,微處理器 能夠判斷出旋鈕是左旋建之症的要是在旋則使游標指示位元的數字減一,如果是右旋則加一,並且 連續進位或借位。

# 第三章使用說明

# 3.1 操作通則

## 3.1.1 數位鍵輸入

一個專案選中以後,可以用數字鍵輸入該專案的參數值。十個數位鍵用於輸入資料,輸入方式為自 左至右移位寫入。資料中可以帶有小數點,如果一次資料登錄中有多個小數點,則只有第一個小數點為 有效。在"偏移"功能時,可以輸入負號。使用數位鍵只是把數位寫入顯示區,這時資料並沒有生效, 資料登錄完成以後,必須按單位鍵作為結束,輸入資料才開始生效。如果資料登錄有錯,可以有兩種方 法進行改正,如果輸出端允許輸出錯誤的信號,那麼就按任一個單位鍵作為結束,然後再重新輸入資料。 如果輸出端不允許輸出錯誤的信號,由於錯誤資料並沒有生效,輸出端不會有錯誤的信號產生。可以重 新選擇該專案,然後輸入正確的資料,再按單位鍵結束,資料開始生效。資料的輸入可以使用小數點和 單位鍵任意搭配,儀器都會按照固定的單位格式將資料顯示出來。例如輸入 1.5kHz 或 1500Hz,資料生 效之後都會顯示為 1500.00Hz。

不同的物理量有不同的單位,頻率用"Hz",幅度用"V",時間用"s",相位用"°"。

輸入資料的末尾都必須用單位鍵作為結束。隨著專案選擇為頻率,電壓和時間等,儀器會自動顯示 出相應的單位:Hz,Vpp,ms,%,dB 等。

# 3.1.2 步進鍵輸入

在實際應用中,往往需要使用一組幾個或幾十個等間隔的頻率值或幅度值,如果使用數位鍵輸入方 法,就必須反復使用數位鍵和單位鍵,這是很麻煩的。由於間隔值可能是多位數,所以使用旋鈕調節也 不方便。為了簡化操作,A 路的頻率值和幅度值設置了步進功能,使用簡單的步進鍵,就可以使頻率或 幅度每次增加一個步進值,或每次減少一個步進值,而且資料改變後即刻生效,不用再按單位鍵。

例如:要產生間隔為 12.5kHz 的一系列頻率值,按鍵順序如下:

按【功能表】鍵選中"步進頻率",按【1】【2】【.】【5】【kHz】,然後每按一次【Shift】【▲】,A 路頻率增加 12.5kHz,每按一次【Shift】【▼】, A 路頻率減少 12.5kHz。產生一系列間隔為 12.5kHz 遞增 或遞減的頻率值序列,操作快速而又準確。用同樣的方法,可以使用步進鍵得到一系列等間隔的幅度值 序列。步進鍵輸入只能在 A 路頻率或 A 路幅度時使用。

# 3.1.3 旋鈕調節

實際應用中,有時需要對信號進行連續調節,這時可以使用數位調節旋鈕。在參數值數字顯示的上 方,有一個三角形的游標,按移位鍵【◀】或【▶】,可以使游標指示位左移或右移,面板上的旋鈕為數 字調節旋鈕,向右轉動旋鈕,可使游標指示位元的數字連續加一,並能向高位進位元。向左轉動旋鈕, 可使游標指示位元的數字連續減一,並能向高位借位。使用旋鈕輸入資料時,數位改變後即刻生效,不 用再按單位鍵,游標指示向左移動,可以對資料進行粗調,向右移動則可以進行細調。

# 3.1.4 輸入方式選擇

對於已知的資料,使用數位鍵輸入最為方便,而且不管資料變化多大都能一次到位,沒有中間過渡 性資料產生,這在一些應用中是非常必要的。對於已經輸入的資料進行局部修改,或者需要輸入連續變 化的資料進行觀測時,使用調節旋鈕最為方便,對於一系列等間隔資料的輸入則使用步進鍵最為方便。 操作者可以根據不同的應用要求靈活選擇。

### 3.2 **A** 路單頻

按【通道】鍵可以選擇"A 路單頻"功能。螢幕左上方顯示出 A 路信號的波形。

# 3.2.1 **A** 路頻率設定

按【頻率】鍵,顯示出當前頻率值,可用數位鍵或調節旋鈕輸入頻率值,在"輸出 A"埠即有該頻 率的信號輸出。

### 3.2.2 **A** 路週期設定

A 路信號也可以用週期值的形式進行顯示和輸入,按【週期】鍵,顯示出當前週期值,可用數字鍵 或調節旋鈕輸入週期值。但是儀器內部仍然是使用頻率合成方式,只是在資料的輸入和顯示時進行了換 算。由於受頻率低端解析度的限制,在週期較長時,只能輸出一些週期間隔較大的頻率點,雖然設定和 顯示的週期值很精確,但是實際輸出信號的週期值可能有較大差異,這一點在使用中應該心中有數。

# 3.2.3 **A** 路幅度設定

按【幅度】鍵,選中"A 路幅度",顯示出當前幅度值,可用數位鍵或調節旋鈕輸入幅度值,"輸 出 A"埠即有該幅度的信號輸出。

# 3.2.4 幅度值的格式

A 路幅度值的輸入和顯示有兩種格式:在有效值格式狀態,按【功能表】轉峰峰值格式 Vpp;在峰 峰值格式狀態,按【幅度】轉有效值格式 Vrms。隨著幅度值格式的轉換,幅度的顯示值也相應地發生變 化。

 雖然幅度數值有兩種格式,但是在儀器內部都是以峰峰值方式工作的,只是在資料的輸入和顯示時 進行了換算。由於受幅度解析度的限制,用兩種格式輸入的幅度值,在相互轉換之後可能會有些差異。 例如在正弦波時輸入峰峰值 1Vpp,轉換為有效值是 0.353Vrms,而輸入有效值 0.353Vrms,轉換為峰峰 值卻是 0.998Vpp,不過這種轉換差異一般是在誤差範圍之內的。幅度有效值只能在正弦波時使用,在其 他波形時只能使用幅度峰峰值。

# 3.2.5 幅度衰減器

按【Shift】【衰減】可以選擇 A 路幅度衰減方式,開機或重定後為自動方式"AUTO",儀器根據幅 度設定值的大小,自動選擇合適的衰減比例。在輸出幅度為約 2V,0.2V 和 0.02V 進行衰減切換,這時 不管信號幅度大小都可以得到較高的幅度解析度和信噪比,波形失真也較小。但是在衰減切換時,輸出 信號會有瞬間的跳變,這種情況在有些應用場合可能是不允許的。因此儀器設置有固定衰減方式。按

【Shift】【衰減】後,可用數位鍵輸入衰減值,輸入資料 1 時為 0dB,2 時為 20dB,3 時為 40dB,4 時為 60dB,0 時為 Auto。也可以使用旋鈕調節,旋鈕每轉一步衰減變化一檔。如果選擇了固定衰減方式,在 信號幅度變化時衰減檔固定不變,可以使輸出信號在全部幅度範圍內變化都是連續的,但在 0dB 衰減檔 時如果信號幅度較小,則波形失真較大,信噪比可能較差。

# 3.2.6 輸出負載

幅度設定值是在輸出端開路時校準的,輸出負載上的實際電壓值為幅度設定值乘以負載阻抗與輸出 阻抗的分壓比,儀器的輸出阻抗約為 50Ω,當負載阻抗足夠大時,分壓比接近於 1,輸出阻抗上的電壓 損失可以忽略不計,輸出負載上的實際電壓值接近於幅度設定值。但當負載阻抗較小時,輸出阻抗上的 電壓損失已不可忽略,負載上的實際電壓值與幅度設定值是不相符的,這點應予注意。

A 路輸出具有過壓保護和過流保護,輸出端短路幾分鐘或反灌電壓小於 30V 時一般不會損壞,但應 儘量防止這種情況的發生,以免對儀器造成潛在的傷害。

# 3.2.7 幅度平坦度

如果輸出頻率小於 1MHz,輸出信號的幅頻特性是很平坦的。如果輸出頻率大於 10MHz,輸出幅度 和負載的匹配特性會使幅頻特性平坦度變差,最大輸出幅度也受到限制,輸出頻率 10MHz~15MHz,最 大輸出幅度為 15Vpp。輸出頻率 15MHz~20MHz,最大輸出幅度為 8Vpp。頻率越高,輸出幅度越大,波 形失真也越大。

# 3.2.8 **A** 路偏移設定

在有些應用中,需要使輸出的交流信號中含有一定的直流分量,使信號產生直流偏移。按【偏移】 鍵選中"A 路偏移",顯示出當前偏移值,可用數字健或調節旋鈕輸入偏移值,A 路輸出信號便會產生 設定的直流偏移。

應該注意的是,信號輸出幅度值的一半與偏移絕對值之和應小於 10V,保證使偏移後的信號峰值不 超過±10V,否則會產生限幅失真。另外,在 A 路衰減選擇為自動時,輸出偏移值也會隨著幅度值的衰減 而一同衰減。當幅度值 Vpp 大於約 2V 時,實際輸出偏移等於偏移設定值。當幅度值 Vpp 大於約 0.2V 而小於約 2V 時,實際輸出偏移值為偏移設定值的十分之一。當幅度值 Vpp 小於約 0.2V 時,實際輸出偏 移等於偏移設定值的百分之一。

對輸出信號進行直流偏移調整時,使用調節旋鈕要比使用數位鍵方便得多。按照一般習慣,不管當 前直流偏移是正值還是負值,向右轉動旋鈕直流電平上升,向左轉動旋鈕直流電平下降,經過零點時, 偏移值的正負號能夠自動變化。

### 3.2.9 直流電壓輸出

如果幅度衰減選擇為固定 0dB,輸出偏移值即等於偏移設定值,將幅度設定為 0V,那麼偏移值可在 ±10V 範圍內任意設定,儀器就變成一台直流電壓源,可以輸出設定的直流電壓信號。

## 3.2.10 **A** 路波形選擇

A 路具有 32 種波形, 按【Shift】【波形】選中"A 路波形"選項, 螢幕下方顯示出當前輸出波形的 序號和波形名稱。可用數位鍵輸入波形序號,再按【No.】鍵,即可以選擇所需要的波形,也可以使用旋 鈕改變波形序號,同樣也很方便。對於四種常用波形,可以使用面板上的快速鍵選擇。按【Shift】【  $\sim$  】 選擇正弦波,按【Shift】【 卫 】選擇方波,按【Shift】【 ~ 】選擇三角波,按【Shift】【 v^ 】選擇鋸齒 波。波形選擇以後,"輸出 A"埠即可輸出所選擇的波形。對於四種常用波形,螢幕左上方顯示出波形 的名稱,對於其他28種不常用的波形,螢幕左上方顯示為"任意"。32種波形的序號和名稱如下所示:

| 序號 | 波形     | 名稱         | 序號 | 波形      | 名稱          |
|----|--------|------------|----|---------|-------------|
| 00 | 正弦波    | Sine       | 16 | 指數函數    | Exponent    |
| 01 | 方波     | Square     | 17 | 對數函數    | Logarithm   |
| 02 | 三角波    | Triang     | 18 | 半圓函數    | Half round  |
| 03 | 升鋸齒波   | Up ramp    | 19 | 正切函數    | Tangent     |
| 04 | 降鋸齒波   | Down ramp  | 20 | Sinc 函數 | $\sin(x)/x$ |
| 05 | 正脈衝    | Pos-pulse  | 21 | 隨機雜訊    | Noise       |
| 06 | 負脈衝    | Neg-pulse  | 22 | 10%脈衝波  | Duty $10\%$ |
| 07 | 三階脈衝   | Tri-pulse  | 23 | 90%脈衝波  | Duty 90%    |
| 08 | 升階梯波   | Up stair   | 24 | 降階梯波    | Down stair  |
| 09 | 正直流    | Pos-DC     | 25 | 正雙脈衝    | Po-bipulse  |
| 10 | 負直流    | Neg-DC     | 26 | 負雙脈衝    | Ne-bipulse  |
| 11 | 正弦全波整流 | All sine   | 27 | 梯形波     | Trapezia    |
| 12 | 正弦半波整流 | Half sine  | 28 | 余弦波     | Cosine      |
| 13 | 限幅正弦波  | Limit sine | 29 | 雙向可控矽   | Bidir-SCR   |
| 14 | 門控正弦波  | Gate sine  | 30 | 心電波     | Cardiogram  |
| 15 | 平方根函數  | Squar-root | 31 | 地震波     | Earthquake  |

32 種波形名稱序號表

# 3.2.11 **A** 路方波占空比

按【Shift】【占空比】,A 路自動選擇為方波,並顯示出方波占空比,可用數字或調節旋鈕輸入占空 比數值,輸出即為設定占空比的方波,方波的占空比調節範圍為 1%~99%。

# 3.2.12 **A** 路相位設定

按【Shift】【相位】鍵,選中"A 路相位",可用數位鍵或調節旋鈕設定 A 路信號的相位,相位調 節範圍為 0~360°。當頻率較低時相位差的解析度較高, 例如當頻率低於 270kHz 時, 相位差的解析度為 1  $\degree$ 。頻率越高相位差的解析度越低,例如當頻率為  $1$ MHz 時,相位差的解析度為  $3.6\degree$ 

### 3.2.13 **A** 路輸出阻抗設定

按【功能表】,選中"阻抗",顯示出阻抗值,可用數字鍵或調節旋鈕輸入阻抗值。儀器開機後預設 狀態為高阻。輸出阻抗值為 50Ω。

# 3.3 **B** 路單頻

按【通道】鍵可以選擇"B 路單頻"功能, 螢幕左上方顯示出 B 路信號的波形。B 路的頻率設定, 週期設定,幅度設定,峰峰值和有效值轉換,波形選擇,方波占空比調節,都和 A 路相類同,不再重述。 不同的是 B 路沒有幅度衰減, 也沒有直流偏移。

# 3.3.1 **B** 路諧波設定

B 路頻率能夠以 A 路頻率倍數的方式設定和顯示,也就是使 B 路信號作為 A 路信號的 N 次諧波。 按【Shift】【諧波】鍵,選中"B 路諧波",可以用數位鍵或調節旋鈕輸入諧波次數值,B 路頻率即變為 A 路頻率的設定倍數,也就是 B 路信號成為 A 路信號的 N 次諧波,這時 AB 兩路信號的相位可以達到穩 定的同步。如果不選中"B 路諧波",則 AB 兩路信號沒有諧波關係,即使將 B 路頻率設定為 A 路頻率 的整倍數,則 AB 兩路信號也不一定能夠達到穩定的相位同步。所以,要保持 AB 兩路信號穩定的相位 同步,必須先設置好 A 路頻率,再選中"B 路諧波",設置諧波次數,則 B 路頻率能夠自動改變,不能 再 B 路頻率設定。

# 3.3.2 **B** 路相位設定

如果已經設定了 B 路諧波, 按 【Shift】【相位】鍵, 撰中"B 路相位", 此時 AB 兩路信號完全同步, 相位差為 0,可用數位鍵或調節旋鈕設定 AB 兩路信號的相位差。當頻率較低時相位差的解析度較高, 例如當頻率低於 27kHz 時,相位差的解析度為 1°。頻率越高相位差的解析度越低,例如當頻率為 1MHz 時,相位差的解析度為 36°。

把兩路信號連接到示波器上,設定兩路信號的諧波次數和相位差,可以做出各種穩定的李沙育圖形。

# 3.4 頻率掃描

按【掃描】選中"頻率掃描"功能,管幕左上方顯示出"掃頻"。輸出頻率的掃描採用步進方式, 每隔一定的時間,輸出頻率自動增加或減少一個步進值。掃描始點頻率,終點頻率,步進頻率、每步間 隔時間,手動掃描還是自動掃描都可由操作者來設定。

### 3.4.1 始點終點設定

頻率掃描起始點為始點頻率,終止點為終點頻率。按【功能表】鍵,選中"始點頻率",顯示出始 點頻率值,可用數位鍵或調節旋鈕設定始點頻率值,按【功能表】鍵,選中"終點頻率",顯示出終點 頻率值,可用數位鍵或調節旋鈕設定終點頻率值,但需注意終點頻率值必須大於始點頻率值,否則掃描 不能進行。

# 3.4.2 步進頻率設定

掃描始點頻率和終點頻率設定之後,步進頻率的大小應根據測量的粗細程度而定。步進頻率越大, 一個掃描過程中出現的頻率點數越少,測量越粗糙,但一個掃描過程所需要的時間也越短。步進頻率越 小,一個掃描過程中出現的頻率點數越多,測量越精細,但一個掃描過程所需要的時間也越長。按【功 能表】鍵,選中"步進頻率",顯示出步進頻率值,可用數位鍵或調節旋鈕設定步進頻率值。

### 3.4.3 掃描方式選擇

頻率掃描有三種方式,以 0,1,2 三個序號表示:

正向掃描(0 UP):輸出信號的頻率從始點頻率開始,以步進頻率逐步增加,到達終點頻率後,立 即返回始點頻率重新開始掃描過程。

反向掃描(1\_DOWN):輸出信號的頻率從終點頻率開始,以步進頻率逐步減少,到達始點頻率後, 立即返回終點頻率重新開始掃描過程。

往返掃描(2 UP-DOWN):輸出信號以步進頻率逐步增加,到達終點頻率後,改變為以頻率逐步 減少,到達始點頻率後,又改變為以步進頻率逐步增加,就這樣在始點頻率和終點頻率之間迴圈往返掃 描過程。

按【功能表】鍵,選中"掃描方式",顯示出掃描方式序號和名稱,可用數字鍵或調節旋鈕設定掃 描方式。

# 3.4.4 間隔時間設定

在掃描始點頻率,終點頻率和步進頻率設定之後,每個頻率步進的間隔時間可以根據掃描速度的要 求來設定。間隔時間越大。間隔時間越大,掃描速度越慢。但是實際間隔時間為設定間 隔時間加上控制軟體的執行時間,當間隔時間較小時,軟體的執行時間將不可忽略,實際間隔時間和設 定的間隔時間可能相差較大。按【功能表】鍵,選中"間隔時間",顯示出間隔時間值,可用數字鍵或 調節旋鈕設定間隔時間值。

### 3.4.5 手動掃描

選擇手動掃描,每按"Trigger",輸出頻率增加或減少一個步進頻率。

# 3.4.6 自動掃描

儀器按設定的時間間隔,輸出頻率增加或減少一個步進頻率。

# 3.5 幅度掃描

按【掃描】鍵,選中"幅度掃描"功能,螢幕上方左邊顯示出"A 掃幅"。各項掃描參數的定義和 設定方法,掃描方式,單次掃描和自動掃描,均與"A 路掃頻"相類同。為保持輸出信號幅度的連續變 化,先在"A 路單頻"功能中設定 A 路衰減值,在幅度掃描過程中,按 A 路設定衰減值固定衰減,這樣 可以避免在自動衰減方式中繼電器的頻繁切換。

# 3.6 頻率調製

按【調頻】選中"頻率調製"功能,螢幕左上方顯示出"調頻", "輸出 A"埠即有調頻信號輸出。

## 3.6.1 載波頻率設定

按【功能表】鍵,選中"載波頻率",顯示出載波頻率值,可用數位鍵或調節旋鈕輸入載波頻率值。 頻率調製時,A 路信號作為載波信號,載波頻率實際上就是 A 路頻率,但是在調頻功能時,DDS 合成器 的時鐘信號由固定的時鐘基準切換為可控的時鐘基準,載波頻率的頻率準確度和穩定度可能有所降低。

# 3.6.2 調製頻率設定

按【功能表】鍵,選中"調製頻率",顯示出調製頻率值,可用數位鍵或調節旋鈕輸入調製頻率值。 頻率調製時,B 路信號作為調製信號,調製頻率實際上就是 B 路頻率,一般來說載波頻率應該比調製頻 率高十倍以上。

# 3.6.3 調頻深度設定

按【功能表】鍵,選中"調頻深度",顯示出調頻深度值,可用數字鍵或調節旋鈕輸入調頻深度值。 調頻深度值表示在調頻過程中載波信號頻率的變化量,由下式表示:

# DEVI%=100×SHIFT/PERD

式中: DEVI 為調頻深度值,SHIFT 為載波信號週期在調頻時的最大變化量單峰值,PERD 為載波信號週 期在調頻深度為 0 時的週期值。

在實際應用中,為了限制載波信號所佔用的頻帶寬度,調頻深度值一般都在 5%以下。

# 3.6.4 調製波形設定

因為 B 路信號作為調製信號,所以調製波形實際上就是 B 路波形。按 【功能表】鍵,選中"調製波 形",顯示出 B 路波形序號和名稱,可用數字鍵和調節旋鈕輸入 B 路波形序號,即可設定調制信號的波 形。

# 3.6.5 外部調製

頻率調製可以使用外部調製信號,儀器後面板上有一個"Modulation In"埠,可以引入外部調製信 號。外部調製信號的頻率應該和載波信號的頻率相適應,外部調製信號的幅度應根據調頻深度的要求來 調整,外部調製信號的幅度越大,調頻深度就越大。使用外部調製時,應該將"調頻深度"設定為 0, 關閉內部調製信號,否則會影響外部調製的正常運行。同樣,如果使用內部調製,應該設定"調頻深度" 值,並且應該將後面板上的外部調製信號去掉,否則會影響內部調製的正常運行。

# 3.7 **FSK** 調製

在數位通信或遙控遙測系統中,對數位信號的傳輸通常採用頻移鍵控 FSK 或相移鍵控 PSK 的方式, 對載波信號的頻率或相位進行編碼調製,在接收端經過解調器再還原成原來的數位信號。

按【調製】鍵,選中"FSK"功能,登幕上方左邊顯示出"A\_FSK", "輸出 A"埠即有頻移鍵控 FSK 信號輸出。輸出信號的頻率為載波頻率和跳變頻率的交替變化,兩個頻率交替的間隔時間也可以設 定。

# 3.7.1 載波頻率設定

按【功能表】鍵,選中"載波頻率",顯示出載波頻率值,可用數位鍵或調節旋鈕輸入載波頻率值。 頻移鍵控時,A 路信號作為載波信號,載波頻率是 A 路信號的第一個頻率值。

### 3.7.2 跳變頻率設定

按【功能表】鍵,選中"跳變頻率",顯示出跳變頻率值,可用數字鍵或調節旋鈕輸入跳變頻率值。 跳變頻率是 A 路信號的第二個頻率值。

# 3.7.3 間隔時間設定

按【功能表】鍵,選中"間隔時間",顯示出間隔時間值,可用數字鍵或調節旋鈕設定兩個頻率值 交替的間隔時間。

# 3.8 **ASK** 調製

按【調製】鍵,選中"ASK"功能,螢幕上方左邊顯示出"A ASK", "輸出 A"埠即有幅移鍵控 ASK 信號輸出。輸出信號的幅度為載波幅度和跳變幅度的交替變化,兩個幅度交替的間隔時間也可以設

### 定。

# 3.8.1 載波幅度設定

按【功能表】鍵,選中"載波幅度",顯示出載波幅度值,可用數位鍵或調節旋鈕輸入載波幅度值。 幅移鍵控時,A 路信號作為載波信號,載波幅度是 A 路信號的第一個幅度值。

### 3.8.2 跳變幅度設定

按【功能表】鍵,選中"跳變幅度",顯示出跳變幅度值,可用數位鍵或調節旋鈕輸入跳變幅度值。 跳變幅度是 A 路信號的第二個幅度值。

載波幅度和跳變幅度可能相差很大,在幅移鍵控 ASK 過程中 A 路使用固定衰減方式 0dB,這樣可 以避免在自動衰減方式中繼電器的頻繁切換。

# 3.8.3 間隔時間設定

按【功能表】鍵,選中"間隔時間",顯示出間隔時間值,可用數字鍵或調節旋鈕設定兩個幅度值 交替的間隔時間。

# 3.9 **PSK** 調製

按【調製】鍵,選中"PSK"功能,螢幕上方左邊顯示出"A\_PSK", "輸出 A"埠即有相移鍵控 PSK 信號輸出。輸出信號的相位為基準相位和跳變相位的交替變化,兩個相位交替的間隔時間也可以設 定。

# 3.9.1 跳變相位設定

按【功能表】鍵,選中"跳變相位元",顯示出跳變相位元值,可用數字鍵或調節旋鈕輸入跳變相 位值。跳變相位元是 A 路信號的第二個相位值。基準相位值為"A 路單頻"中設定的相位值。

### 3.9.2 間隔時間設定

按【功能表】鍵,選中"間隔時間",顯示出間隔時間值,可用數字鍵或調節旋鈕設定兩個相位值 交替的間隔時間。

# 3.9.3 相移鍵控觀測

由於相移鍵控信號不斷地改變相位,在示波器上不容易同步,不能觀測到穩定的波形。如果把另一 路頻率和相移鍵控時的載波頻率設定為相同的值,使用雙蹤示波器,用另一路信號作為同步觸發信號, 則可以觀測到穩定的相移鍵控信號波形。

# 3.10 **A** 路觸發

先選中"A 路單頻"功能,按【觸發】鍵,進入"A 路觸發"功能,螢幕上方左邊顯示出"A 觸發", 輸出信號按照觸發頻率輸出一組一組的脈衝串波形,每一組都有設定的週期個數。各組脈衝串之間有一 定的間隔時間。

# 3.10.1 載波頻率設定

按【功能表】鍵,選中"載波頻率",顯示出載波頻率值,可用數位鍵或調節旋鈕輸入載波頻率值。

# 3.10.2 載波幅度設定

按【功能表】鍵,選中"載波幅度",顯示出載波幅度值,可用數位鍵或調節旋鈕輸入載波幅度值。

# 3.10.3 觸發計數設定

按【功能表】鍵,選中"觸發計數",顯示出觸發計數值,可用數字鍵或調節旋鈕設定觸發計數值。 如果觸發頻率值是規定好不能改變的,則觸發計數設定最大值是要受到限制的,觸發頻率值越小,也就 是觸發週期越長,觸發計數值可以設定得越大。反之,觸發計數值就應該越小。如果觸發頻率值是沒有 規定的,就可以先設定好觸發計數值,再調整觸發頻率值,使各組脈衝串之間有合適的間隔時間。

### 3.10.4 觸發頻率設定

按【功能表】鍵,選中"觸發頻率",顯示出觸發頻率值,可用數位鍵或調節旋鈕設定觸發頻率值。 A 路觸發時,TTL A 路作為觸發信號,觸發頻率實際上就是 TTL A 路頻率。觸發頻率值可以根據 A 路 頻率值和觸發計數值的大小來設定,計算出 A 路信號的週期值與觸發計數值的乘積,也就是一組脈衝串 所佔用的時間,觸發週期值("觸發頻率"的倒數)應該大於這個時間,以便使各組脈衝串之間有合適 的間隔。否則各組脈衝串彼此連接在一起,也就不稱其為觸發信號。

# 3.10.5 單次觸發設定

按【菜單】鍵,選中"單次觸發",連續觸發過程即刻停止,輸出信號為 0。然後每按一次 Trigger 鍵,觸發過程運行一次,根據觸發計數的設定,輸出一組設定數目的脈衝串波形。如果觸發計數值設定 為1,則可以手動輸出單脈衝。如果不選中"單次觸發",則觸發過程便恢復連續運行。

### 3.10.6 **TTL\_A** 觸發設定

按【菜單】鍵,選中"TTL A 觸發",在每個 TTL A 路信號的上升沿,觸發過程運行一次,根據 觸發計數的設定,輸出一組設定數目的脈衝串波形,觸發過程連續運行。

### 3.10.7 外部觸發設定

按【功能表】鍵,選中"外部觸發",以"Count In"輸入端作為觸發信號,要配置頻率計輸入功 能才能使用。

觸發計數功能可以用來試驗音響設備的動態特性,還可以用來校準計數器。

### 3.11 **B** 路觸發

先選中"B 路單頻"功能, 按【觸發】鍵, 進入"B 路觸發"功能, 螢幕上方左邊顯示出"B 觸發", 各項參數的定義和設定方法,均與"A 路觸發"相類同。

# 3.11.1 觸發頻率設定

按【功能表】鍵,選中"觸發頻率",顯示出觸發頻率值,可用數位鍵或調節旋鈕設定觸發頻率值。

B 路觸發時,TTL B 路作為觸發信號,觸發頻率實際上就是 TTL B 路頻率。觸發頻率值可以根據 B 路 頻率值和觸發計數值的大小來設定,計算出 B 路信號的週期值與觸發計數值的乘積,也就是一組脈衝串 所佔用的時間,觸發週期值("觸發頻率"的倒數)應該大於這個時間,以便使各組脈衝串之間有合適 的間隔。否則各組脈衝串彼此連接在一起,也就不稱其為觸發信號。

# 3.11.2 **TTL\_B** 觸發設定

按【菜單】鍵,選中"TTL\_B 觸發",在每個 TTL\_B 路信號的上升沿,觸發過程運行一次,根據 觸發計數的設定,輸出一組設定數目的脈衝串波形,觸發過程連續運行。

# 3.12 **TTL**

按【TTL】鍵,選中"TTL"功能,螢幕上方左邊顯示出"TTL",在後面板 TTL\_A,TTL\_B 端子 輸出相應的 TTL 信號。

# 3.12.1 **TTL\_A** 頻率設定

按【功能表】鍵,選中"TTL\_A 頻率",顯示出 TTL\_A 頻率值,可用數位鍵或調節旋鈕輸入 TTL\_A 頻率值。

# 3.12.2 **TTL\_A** 占空比設定

按【功能表】鍵,選中"TTL A 占空比",顯示出 TTL A 占空比值,可用數字鍵或調節旋鈕輸入 TTL\_A 占空比值。

# 3.12.3 **TTL\_B** 頻率設定

按【功能表】鍵,選中"TTL B 頻率",顯示出 TTL B 頻率值,可用數位鍵或調節旋鈕輸入 TTL B 頻率值。

# 3.12.4 **TTL\_B** 占空比設定

按【功能表】鍵,選中"TTL B 占空比",顯示出 TTL B 占空比值,可用數字鍵或調節旋鈕輸入 TTL\_B 占空比值。

# 3.13 外測頻率

按【測頻】鍵,選中"外測頻率"功能,螢幕左上方顯示出"測頻",儀器可以作為一台頻率計使 用,可以對外部信號進行頻率測量。

# 3.13.1 自檢演示

儀器可以使用內部信號進行自檢和演示。使用測試電纜將 A 路埠與後面板的"外測輸入"埠連接起 來,按【功能表】鍵,選中"外測頻率",測量結果顯示出來的數值即為當前 A 路頻率值。由於 A 路頻 率合成器與頻率測量器使用同一個時鐘,測量結果中不包含晶振誤差的影響,所以測量結果具有很高的 準確度。

# 3.13.2 外部頻率測量

按【功能表】鍵,選中"外測頻率",將被測信號從後面板"外測輸入"埠接入,即可以顯示出所 測量的外部信號的頻率值。被測信號可以是任意波形的週期性信號,信號幅度峰峰值應大於 100mVpp, 小於 20Vpp。由於測量結果中包含了儀器晶振誤差的影響和觸發誤差的影響,測量結果的準確度和穩定 度比自檢時要差一些。

# 3.13.3 閘門時間設定

按【功能表】鍵,選中"閘門時間",顯示出閘門時間值,可用數字鍵或調節旋鈕輸入閘門時間值。 在頻率測量中,被測信號必須是連續的,但是測量過程是間歇的,以設定的閘門時間為週期,對被測信 號進行採樣,計算測量結果,並對顯示進行刷新。儀器採用多週期平均測量方式,閘門時間越長,對被 測信號採集的週期數越多,測量結果的數位有效位元數就越多,但對頻率變化的跟蹤越慢,適用於測量 頻率的長時間穩定度。閘門時間越短,測量結果的數字有效位元數就越少,但是對頻率變化的跟蹤越快, 適用於測量頻率的短時間穩定度。

# 3.13.4 低通濾波器

在對外部信號進行測量時,如果被測信號頻率較低,並且信號中含有高頻雜訊,則由於雜訊引起的 觸發誤差的影響,測量結果會有較大的誤差,並且測量資料不穩定。按【功能表】鍵,選中"低通濾波", 可用數字鍵或調節旋鈕使顯示變為"1 ON",加入 100kHz 低通濾波器,濾除信號中含有的高頻雜訊, 對低頻信號的影響不大,測量結果會比較準確。如果被測信號頻率較高,低通濾波器會對輸入信號造成 幅度衰減,使測量靈敏度下降,甚至得不到正確的測量結果。此時應該用數位鍵或調節旋鈕使顯示變為

"0 OFF", 去掉 100kHz 低通濾波器。對於低頻的方波信號,由於觸發邊沿較陡,觸發誤差影響不大, 可以不加低通濾波器。

# 3.14 系統設置

接【系統】鍵,選中"系統設置"功能,螢幕左上方顯示出"系統"。

# 3.14.1 參數存儲調出

在有些應用中,需要多次重複使用一些不同的參數組合,例如不同的頻率,幅度,偏移,波形等, 頻繁設置這些參數顯然非常麻煩,這時使用信號的存儲和調出功能就非常方便。首先將第一組各項參數 設置完畢,按【菜單】鍵,選中"參數存儲",按【1】【No.】,第一組參數就被存儲起來,然後再依次 存儲可以多達 39 組的參數組合,存儲號碼 0 不起作用。參數的存儲使用了非易失性記憶體,關斷電源也 不會丟失。此後在需要的時候,只要按【功能表】鍵,選中"參數調出",輸入調出號碼,按【No.】鍵, 即可以調出所指定號碼的存儲參數。如果把經常使用的參數組合存儲起來,就會使多次重複性的測試變 得非常方便。選中"參數調出",接【0】【No.】鍵,可以調出儀器的預設參數值,與按【Shift】【復位】 鍵效果相同。

# 3.14.2 程式控制位址設置

按【系統】【功能表】鍵,選中"程式控制位址",愿顯示出儀器的程式控制位址碼,可用數字鍵或調 節旋鈕修改地址碼,使之符合電腦程式控制對儀器位址的要求。

# 3.14.3 串列傳輸速率設置

按【系統】【功能表】鍵,選中"串列傳輸速率",顯示出儀器的 RS232 的串列傳輸速率,可用數 字鍵或調節旋鈕修改串列傳輸速率,使之符合電腦程式控制對儀器串列傳輸速率的要求。

# 3.14.4 語言設置

按【系統】【功能表】鍵,選中"語言設置",顯示出儀器的語言方式,可用數位鍵或調節旋鈕選擇 簡體中、繁體中文、英文功能表,使之符合使用者的要求。

# 3.14.5 蜂鳴器設置

按【系統】【功能表】鍵,選中"蜂鳴器設置",顯示出儀器的蜂鳴器開/關,可用數位鍵或調節旋 鈕選擇蜂鳴器開/關,使之符合用戶的要求。

# 3.14.6 本機軟體版本

按【系統】【功能表】鍵,選中"軟體版本",將顯示出本儀器的軟體版本。

# 第四章程式控制介面

本章介紹了程式控制介面的使用方法。通過本章的學習,您可使用程式控制介面通過一條電纜將儀 器和電腦連接起來,組成自動測試系統。根據事先編制好的測試程式,完成自動測試。

# 4.1 介面應用

現在,電腦的應用已經相當普遍,使給的測量儀器逐漸被數位化測量儀器所取代,連續的手工測量 工作很多都更新換代為由電腦控制的自動測試系統,這是電子測量領域發展的必然趨勢。目前國內外中 高檔測量儀器幾乎全都帶有程式控制介面。不管任何種類,任何型號的儀器,只要帶有這種介面,就可 以使用一條電纜線把它們與電腦連接起來,組成一個自動測試系統。在測量過程中,系統內各種儀器之 間通過介面和電纜線進行資料交換和傳輸。根據事先編制好的測試程式,電腦準確地控制各種儀器進行 協調一致的工作。例如,首先命令信號產生器給被測物件提供一個合適的信號,再命令頻率計、電壓表 測量出相應的頻率資料和電壓資料,然後由電腦作資料處理,最後送印表機列印出測試報告。這就使得 各種繁瑣複雜的測試任務全部由測試系統自動完成,測試人員只要編制好測試程式就可以得到測試結果 了。不但節省了人力,提高了效率,而且測試結果準確可靠,減少了人為的差錯和失誤,甚至可以完成 一些手工測量無法完成的工作。

# 4.2 **RS232** 介面

儀器可以選配 RS232 介面,符合 EIA-RS232 標準的規定,這是一種串列非同步通信介面,它具有傳 輸距離遠,傳輸線少的特點,一般電腦上都帶有這種介面,但傳送速率較慢,連接也不方便,可能會逐 漸被 USB 介面所取代。

# 4.2.1 介面電平

邏輯"0":+5V~+15V;邏輯"1":-5V~-15V。

# 4.2.2 傳輸格式

傳輸資訊的每一幀資料由 11 位元組成:1 個起始位元(邏輯 0),8 個資料位元(ASCII 碼),1 個標 誌位元(位址位元組為邏輯 1,資料位元組為邏輯 0),1 個停止位元(邏輯 1)。

# 4.2.3 傳輸速率

資料採用非同步序列傳輸,預設傳輸速率為 19200bits/s,可由用戶更改。

# 4.2.4 介面連接

將 RS232 傳輸電纜的一端插入儀器後面板上的 RS232 介面插座,另一端插入電腦上 COM1 或 COM2 插座。

# 4.2.5 系統組成

最多99台儀器,連接電纜的總長度不能超過100米。

# 4.2.6 適用範圍

適用於一般電氣干擾不太嚴重的實驗室或生產環境。

# 4.2.7 位址資訊

儀器進入程式控制狀態以後,開始接收電腦發出的資訊,根據標誌位元判斷是位址資訊還是資料資 訊,如果收到的是位址資訊,判斷是不是本機位址,如果不是本機位址,則不接收此後的任何資料資訊, 繼續等待電腦發來的位址資訊。如果判斷是本機位址,則開始接收此後的資料資訊,直到電腦發來下一 個位址資訊,再重新進行判斷。

# 4.2.8 資料資訊

接收資料資訊之後,進行判斷並且存儲,如果收到的字元是分行符號 Chr(10),則認為此次資料資訊 接收完畢,儀器便開始逐條執行此次程式控制命令規定的操作。

# 4.3 程式控制命令

程式控制命令是電腦通過介面向被控設備發送的一系列 ASCII 碼字串,被控設備根據程式控制命令 進行工作。每台儀器的程式控制命令都有各自規定的格式和定義,使用者在編寫應用程式時必須嚴格遵 守這些規定,才能準確地控制這台儀器完成各項工作。

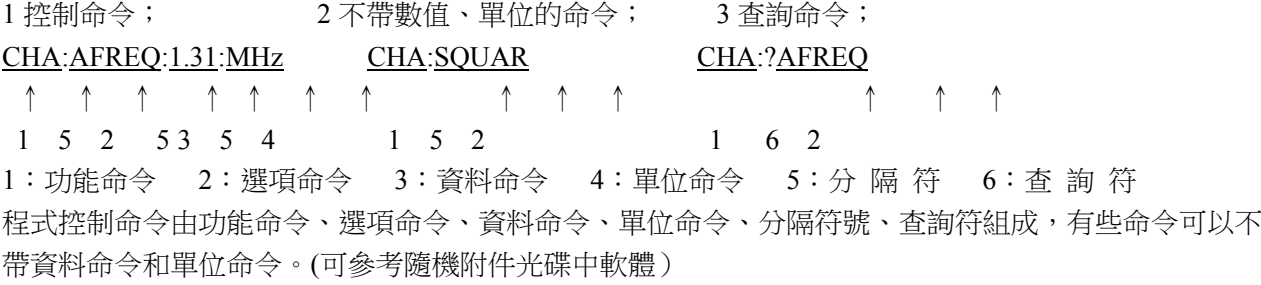

# 4.3.1 命令編碼

儀器的程式控制命令分為功能命令、選項命令、資料命令和單位命令四部分,如下表所示。功能命 令和選項命令使用大寫英文字母組成,其定義和儀器的功能和選項一一對應。資料命令由 0~9 十個數 位,小數點和負號組成。單位命令根據資料的性質來選擇,使用規定的大寫和小寫英文字母組成。除表 中規定的命令之外,其他字串都不允許使用,否則將會出錯。

| 功能    | 命令          | 功能      | 命令            |
|-------|-------------|---------|---------------|
| A 路單頻 | CHA         | A 路觸發   | <b>ABURST</b> |
| B 路單頻 | CHB         | B 路觸發   | <b>BBURST</b> |
| A 路掃頻 | <b>FSWP</b> | A 路 FSK | <b>FSK</b>    |
| A 路掃幅 | ASWP        | A 路 ASK | ASK           |

功能命令表

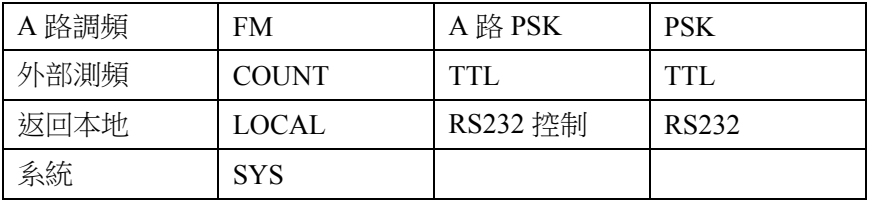

| 選項        | 命令           | 選項   | 命令           | 選項   | 命令            |
|-----------|--------------|------|--------------|------|---------------|
| A 路波形     | <b>AWAVE</b> | 參數調出 | <b>RECAL</b> | 跳變幅度 | <b>HOPA</b>   |
| A 路偏移     | <b>AOFFS</b> | 測量頻率 | <b>MEASF</b> | 跳變頻率 | <b>HOPF</b>   |
| A 路頻率     | <b>AFREQ</b> | 程式版本 | <b>VER</b>   | 跳變相位 | <b>HOPP</b>   |
| A 路衰減     | <b>AATTE</b> | 觸發計數 | <b>NCYCL</b> | 外部觸發 | <b>EXTTR</b>  |
| A 路週期     | <b>APERD</b> | 觸發頻率 | <b>BURSF</b> | 外部調製 | <b>EXT</b>    |
| A 占空比     | <b>ADUTY</b> | 單次觸發 | <b>TRIGG</b> | 系統重定 | <b>RESET</b>  |
| B 路頻率     | <b>BFREQ</b> | 單次觸發 | <b>ONCES</b> | 相位   | <b>PHASE</b>  |
| B 路諧波     | <b>BHARM</b> | 調頻深度 | <b>DEVIA</b> | 有效值  | <b>VRMS</b>   |
| B 路週期     | <b>BPERD</b> | 調製波形 | <b>MWAVE</b> | 語言設置 | LANG          |
| B 占空比     | <b>BDUTY</b> | 調製頻率 | <b>MODUF</b> | 載波幅度 | <b>CARRA</b>  |
| TTL_A 頻率  | <b>TTLAF</b> | 峰峰值  | <b>VPP</b>   | 載波頻率 | <b>CARRF</b>  |
| TTL_A 占空比 | <b>TTLAD</b> | 蜂鳴器  | <b>BEEP</b>  | 閘門時間 | <b>STROBE</b> |
| TTL B 頻率  | <b>TTLBF</b> | 間隔時間 | <b>INTVL</b> | 終點幅度 | <b>STOPA</b>  |
| TTL B 占空比 | <b>TTLBD</b> | 介面位址 | <b>ADDR</b>  | 終點頻率 | <b>STOPF</b>  |
| TTL A 觸發  | <b>TTLTR</b> | 掃描方式 | <b>MODEL</b> | 自動掃描 | <b>AUTO</b>   |
| 步進幅度      | <b>STEPA</b> | 始點幅度 | <b>STARA</b> | 參數存儲 | <b>STORE</b>  |
| 步進頻率      | <b>STEPF</b> | 始點頻率 | <b>STARF</b> | 輸出開關 | <b>SWITCH</b> |
| B 路波形     | <b>BWAVE</b> |      |              |      |               |

選項命令表

資料命令表

| 數據 | 命令         | 數據  | 命令 |
|----|------------|-----|----|
| 數字 | 0123456789 | 小數點 |    |
| 負號 | -          |     |    |

單位命令表

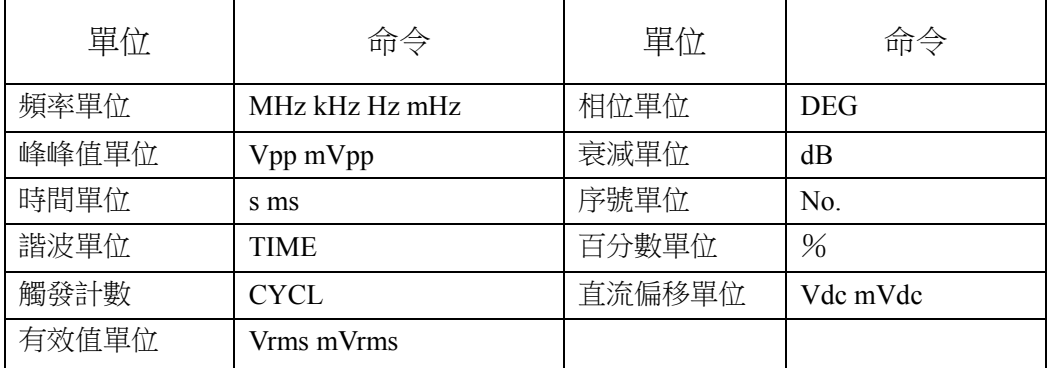

# 4.3.2 結束符

一個程式控制命令字串中的字元總數不得超過 60 個,每個字串末尾都必須加結束符 Chr(10),表示 一個字串結束,否則會產生錯誤。

# 4.3.3 分隔符號

程式控制命令中功能命令與選項命令之間、選項命令與資料命令之間、資料命令與單位命令之間、 功能命令與查詢符之間,必須插入間隔符。

# 4.3.4 查詢符

在選項命令前加查詢符(?),將返回對應的數值及單位,無單位只返回數值。

# 4.3.5 資料命令

資料命令,最大長度在 10 個字元。

# 4.3.6 控制能力

程式控制命令幾乎可以控制儀器的全部功能,以上位機軟體顯示的控制功能為准。

### 4.3.7 串口控制

串口控制,先發送機器位址,選擇對應的機器,再發送程式控制命令。

# 4.3.8 線上作業

先發送介面控制選擇命令,例如:選擇 RS232 介面,先發送"位址+RS232", 本機切換到 RS232 程式控制模式。例如:儀器的系統功能表的程式控制位址是 88(十進位),則發送"88RS232"。退出程 式控制模式,發送"88LOCAL" 返回按鍵操作,或按【Shift】鍵返回按鍵操作,否則按鍵不能操作,其 他的遠端控制也不可用。

# 4.4 應用程式

所謂應用程式,也就是在自動測試系統中,測試人員為了準確地控制各種儀器設備而給電腦(系統 控制者)編制的控制程式。在編寫應用程式之前,必須仔細閱讀本書的內容,熟悉儀器的使用方法。程 式控制命令的使用實際上是非常容易的,只要熟悉了儀器的手動操作,然後把按鍵順序依次用程式控制 命令碼編寫出來即可。應用程式的編制可以使用多種電腦語言,相信使用者參考本書可以很快地編制出 適合於自己測試任務的應用程式。

# 4.4.1 進入程式控制

開機後儀器工作在手動操作狀態,當接收到電腦的程式控制命令後,儀器進入程式控制操作狀態, 此時全部按鍵失去作用,儀器只能根據電腦發出的程式控制命令進行工作。如果需要恢復手動操作狀態, 電腦可以發送"返回本地"命令"LOCAL",儀器回到手動操作狀態,全部按鍵恢復功能。

# 4.4.2 程式設計要點

在使用程式控制命令編寫應用程式時應注意以下幾點:

要點 1:必須嚴格遵守儀器的程式控制命令碼,包括命令碼字元的大小寫,只要有一點差異,儀器 就認為是錯誤命令,不予執行。

要點 2:應該首先熟悉儀器的手動操作,程式控制命令的編寫順序應該和手動操作一樣,一般是先

寫功能命令,再寫選項命令,然後寫資料命令,最後寫單位命令。如果命令編寫順序不合理,或者選項 和功能不匹配,雖然儀器也能夠執行,也沒有出錯顯示,但是得到的結果可能是錯誤的。例如 A 路頻率 100kHz, 寫為 100:AFREQ:kHz:100, 此為命令順序不對。例如 3 號 B 路波形,寫為 CHA:BWAVE:3No. 此為選項和功能不匹配。

# 4.4.3 應用實例

下面給出一些不同類型的程式控制命令應用實例,僅供參考:

例 1: A 路單頻輸出,正弦波形,頻率 1MHz,程式控制命令如下:(以下命令中間無空格) RS232 模式:88CHA:AWAVE:0:No.

# 88CHA:AFREQ:1:MHz

例 2: B 路單頻輸出,三角波,頻率 1kHz,程式控制命令如下:

RS232 模式:88CHB:BWAVE:2:No.

# 88CHB:BTRIG:1:kHz

- 例 3:A 路單頻輸出,脈衝波形,占空比 25%,程式控制命令如下: RS232 模式:88CHA:ADUTY:25:%
- 例 4: 頻率掃描輸出,始點頻率 1kHz,程式控制命令如下: RS232 模式:88FSWP:STARF:1:kHz
	-
- 例 5:頻移鍵控 FSK 輸出,載波頻率 25kHz,程式控制命令如下: RS232 模式:88FSK:CARRF:25:kHz
- 例 6: 查詢 A 路頻率工作狀態,程式控制命令為: RS232 模式:88CHA:?AFREQ
- 例 7: 返回本地控制狀態,恢復鍵盤操作,程式控制命令為: RS232 模式:88LOCAL

# 第五章 選件介紹

本章介紹了信號產生器沒有標準配置但是使用者可以選購的部件。

# 5.1 頻率計數器

如果使用者選購了頻率計數器,則儀器內會安裝頻率計數功能模組,其輸入端連接到後面板上的"外 測輸入"插座。關於這個選件的使用方法在本書第三章 3.13 條中有詳細敘述。

# 5.2 功率放大器

如果用戶選購了功率放大器,則主機殼內會安裝一塊功率放大器板,這是一個與儀器無關的獨立部 件,其輸入端連接到後面板上的"功放輸入"插座,輸出端連接到後面板上的"2 倍功放輸出"插座。 使用時用一條測試電纜線,將輸入信號連接到"功放輸入"埠,在後面板的"2 倍功放輸出"埠即可以 得到經過 2 倍功率放大的信號。輸入信號可以是本機的輸出 A,輸出 B,也可以是其他儀器的信號。

# 5.2.1 輸入電壓

功率放大器的電壓放大倍數為兩倍,最大輸出幅度為 22Vpp,所以最大輸入幅度應限制在 11Vpp, 超過限制時,輸出信號會產生失真。

# 5.2.2 頻率範圍

功率放大器的頻率範圍為 10Hz~150kHz, 在此範圍內幅度平坦度優於 3%, 正弦波失真度優於 1%, 最高頻率可以達到 200kHz。

# 5.2.3 輸出功率

功率放大器的輸出功率運算式為:

# $P=V^2/R$

 $\exists$ 中: P為輸出功率(單位為 W), V為輸出幅度有效值(單位為 Vrms), R為負載電阻(單位為 Ω) 最大輸出幅度可以達到 22Vpp(7.8Vrms),最小負載電阻可以小到 2Ω, 此外工作環境溫度越高,輸出信 號頻率越高,要求輸出信號失真度越小,可能達到的最大輸出功率就越小,一般情況下最大輸出功率可 以達到 7W(8Ω)或 1W(50Ω)。

# 5.2.4 輸出保護

功率放大器具有輸出短路保護和過熱保護,一般不會損壞,但應儘量避免長時間輸出短路。頻率, 幅度和負載儘量不要用到極限值,特別是兩種參數不能同時用到極限值,以免對功率放大器的性能造成 傷害。

# 5.3 **RS232**

如果用戶選購了 RS232,可通過 RS232 介面遠端控制本儀器工作。

# 第六章技術指標

# 6.1 輸出 **A** 特性

# 6.1.1 波形特性

波形種類:正弦波,方波,三角波,鋸齒波等 32 種波形 波形長度:1024 點 採樣速率:100MSa/s 波形幅度解析度:8bits 正弦波諧波抵制度:≥40dBc(<1MHz),≥35dBc(1MHz~20MHz) 正弦波總失真度:≤1%(20Hz~200kHz) 方波升降沿時間:≤35ns 過沖:≤10% 方波占空比:1%~99%

# 6.1.2 頻率特性

頻率範圍:正弦波:40mHz~型號頻率上限(MHz) 其它波形:40mHz~1MHz 頻率解析度:40mHz 精率準確度:  $\pm$  (5×10<sup>-5</sup>+40mHz) 頻率穩定度:±5×10-6/3 小時

# 6.1.3 幅度特性

幅度範圍:2mVpp~20Vpp 40mHz~10MHz(高阻) 2mVpp~15Vpp 10MHz~15MHz(高阻) 2mVpp~8Vpp 15MHz~20MHz(高阳) 解析度:20mVpp(幅度>2Vpp),2mVpp(幅度<2Vpp) 幅度準確度: ± (1%+2mVrms) (高阻, 有效值, 頻率 1kHz) 幅度穩定度:±0.5%/3 小時 幅度平坦度:±5%(頻率<10MHz), ±10%(10MHz<頻率) 輸出阻抗:50Ω

# 6.1.4 偏移特性

偏移範圍:±10Vdc(高阻、衰減 0dB 時)解析度:20mVdc 偏移準確度:±(1%+20mVdc)

# 6.1.5 掃描特性

頻率或幅度線性掃描 掃描範圍:起始點和終止點任意設定 掃描步進:大於解析度的任意值 掃描速率:10ms~60s/步進 掃描方式:正向掃描,反向掃描,往返掃描 手動掃描:步進/次

# 6.1.6 調頻特性

載波信號:A 路信號 調製信號:內部 B 路信號或外部信號 調頻深度:0%~20%

# 6.1.7 鍵控特性

FSK:載波頻率和跳變頻率任意設定 ASK:載波幅度和跳變幅度任意設定 PSK:跳變相位:0~360°,最高解析度:1° 交替速率:10ms~60s

# 6.1.8 觸發特性

載波信號:A 路信號 觸發信號:TTL\_A 路信號 觸發計數:1-65000 個週期 觸發方式: 內部 TTL, 外部, 單次

# 6.2 輸出 **B** 特性

# 6.2.1 波形特性

波形種類: 正弦波, 方波, 三角波, 鋸齒波 32 種波形 波形長度:1024 點 採樣速率:12.5MSa/s 波形幅度解析度:8bits 方波占空比:1%~99%

# 6.2.2 頻率特性

頻率範圍:正弦波:10mHz~1MHz 其它波形:10mHz~100kHz 頻率解析度:10mHz 頻率準確度: $\pm$  ( $1\times10^{-5}+10$ mHz)

# 6.2.3 幅度特性

幅度範圍:50mVpp~20Vpp (高阻) 解析度:20mVpp 輸出阻抗:50Ω

# 6.2.4 觸發特性

載波信號:B 路信號 觸發信號:TTL\_B 路信號 觸發計數:1-65000 個週期 觸發方式: 內部 TTL, 外部, 單次

# 6.3 **TTL** 輸出特性

- 6.3.1 波形特性 方波,上升下降時間≤20ns
- 6.3.2 頻率特性40mHz~1MHz
- 6.3.3 幅度特性 TTL, CMOS 相容, 低電平<0.3V, 高電平>4V

# 6.4 通用特性

# 6.4.1 電源條件

電壓:  $AC220V(1\pm10\%)$ AC110V(1±10%)(注意輸入電壓轉換開關位置) 頻率:50Hz(1±5%) 功耗:<45VA

# 6.4.2 環境條件

溫度:0~40℃ 濕度:<80%

# 6.4.3 操作特性

全部按鍵操作,旋鈕連續調節

# 6.4.4 顯示方式

LCD 液晶顯示,簡體中文、繁體中文、英文功能表

# 6.4.5 主機殼尺寸

尺寸:415mm×295mm×195mm 重量:3.5kg

# 6.4.6 製造工藝

表面黏著工藝,大型積體電路,可靠性高,使用壽命長。

# 6.5 選件特性

6.5.1 程式控制介面RS232 序列介面

# 6.5.2 頻率計數器

頻率測量範圍: 1Hz~200MHz 輸入信號幅度:100mVpp~20Vpp

# 6.5.3 功率放大器

最大功率輸出:7W(8Ω),1W(50Ω) 最大輸出電壓:22Vpp 頻率頻寬:1Hz~200kHz